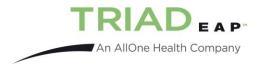

## **Instructions for the Triad EAP Member Portal**

Go to: www.triadeap.com and select the green button that says "Visit Your New Member Portal Here"

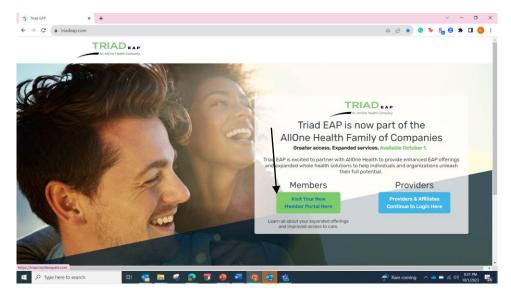

A new window will open. If this is your first time visiting this page, select Sign Up to create your account. Returning visitors should use their email address and password created during registration.

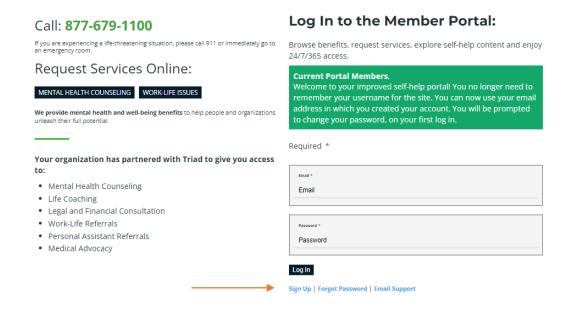

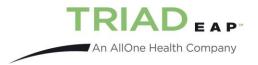

## Sign up for an account.

- Enter your company code, your preferred email address and create a personal password.
- Upon selecting the "sign-up" button, **check your preferred email for the activation link.** Check your spam /junk folder if the message is not readily found in your main inbox.

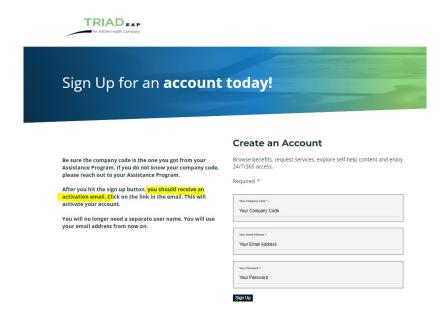

Assistance Program Portal Activation Email Inbox ×

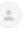

 ${\bf noreply@mylifeexpert.com}\ \underline{via}\ {\tt vps92790.inmotionhosting.com}$ 

to me 🕶

Hello,

Below is the link you need to finish your registration. Once this is finished, go to your profile and set up the rest of your information. Follow the link below:

Finish Registration

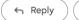

→ Forward

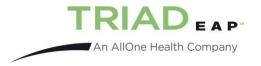

## **Navigating the Portal**

After successfully creating an account, login to the site.

- My Profile: Complete your personal information and keep track your activity on the site
- My Company: View details about your company's EAP policy and plan details.
- Explore: Read articles, take soft skill course, complete assessments, watch webinars or listen to Podcasts...the portal is the ultimate self-help toolkit.

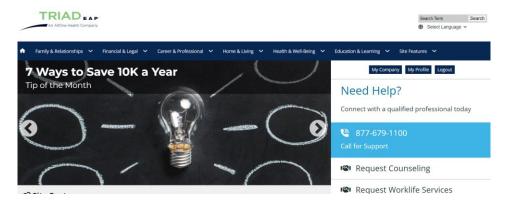

## Additional FAQ's

Q: How do I set up a case for counseling, life coaching or work-life referral services?

A: Call 877-679-1100, complete an online request form or initiate a chat to open a case.

Q: I completed the sign-up process but am not able to login, what is happening?

**A:** Ensure that you complete the registration process by selecting the activation link in the email sent to your preferred email address. Check your spam or junk email folder if the message is not readily found in your main inbox.

Q: Do I have to register for the portal to utilize my benefits?

**A:** No, from the member portal page you can select "Call 877-679-1100, complete an online request or initiate a chat to open a case.

Q: What do I do if I cannot remember what email address is used to create my account?

A: Select the "contact support" link and our team will assist.

Q: Where do I find my company code?

A: Contact Human Resources or email info@triadeap.com for assistance.

Q: Will my employer know what resources I use while in the portal?

A: Your confidentiality is important to us. No identifying details will be shared with your employer.

Q: Where is the provider search?

**A:** Our connection team will help you find the provider that best meets your needs. Simply call 877-679-1100, complete the online form or initiate a chat to get started.